## **ACNP 2022 Annual Meeting**

## **How to change registration from virtual to in-person**

- **1. Please login at[: https://acnp.societyconference.com/v2/](https://acnp.societyconference.com/v2/)**
- **2. Select the Registration Card**

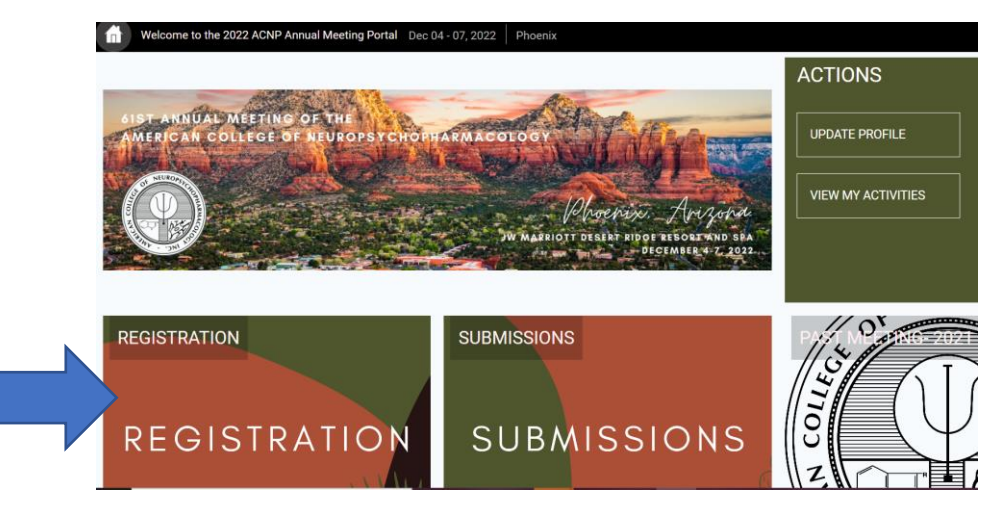

**3. Select the Yellow 'Access Registration Information' button.** 

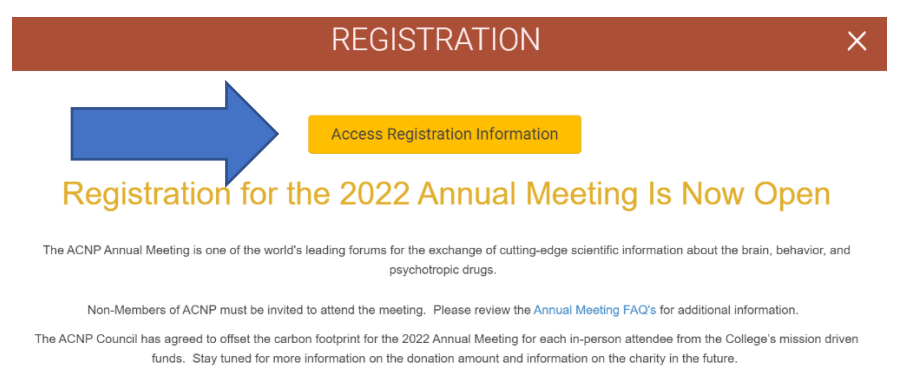

## **4. In the lefthand grey menu, select 'Online Registration'**

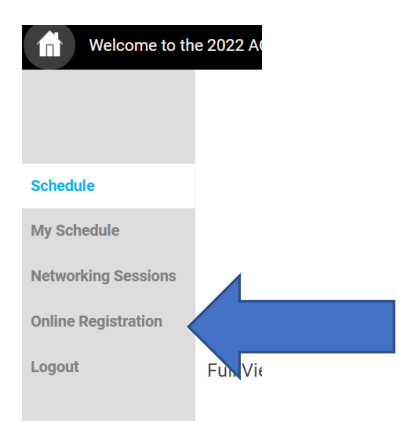

**5. Once your Registration Summary of Charges opens, select 'Change Primary Reg Type' in the blue menu on the right-hand side.** 

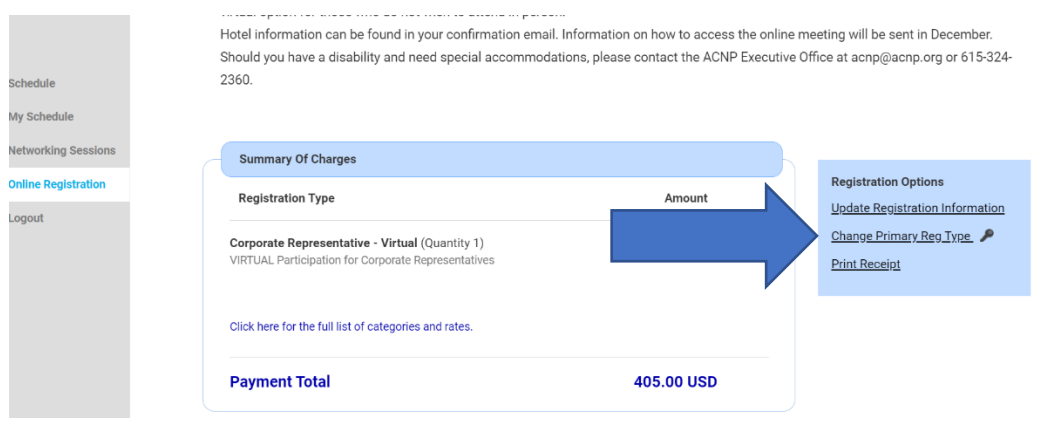

**6. Please select the option for in-person attendance and proceed through the registration process, completing the applicable in-person questions and uploading proof of vaccination. Then select the yellow 'Proceed to Payment' button to proceed to payment of the fee difference.** 

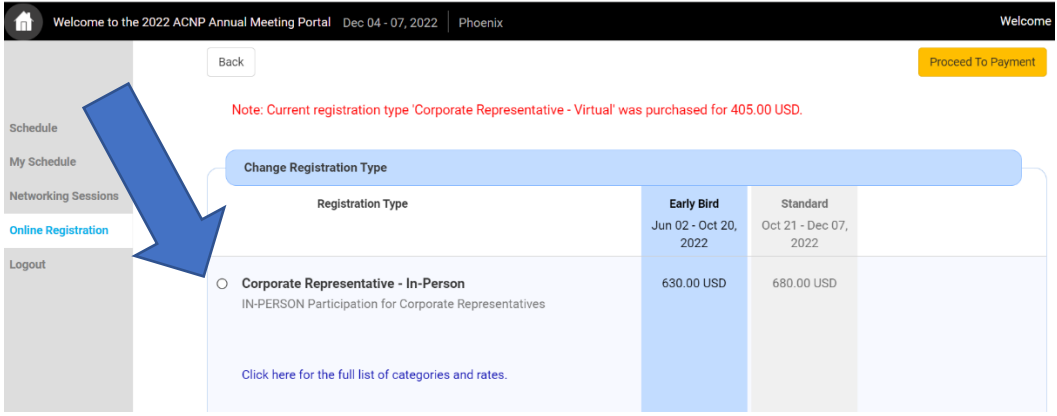

\*If you need to change your registration from in-person to virtual, please reach out to ACNP at [acnp@acnp.org.](mailto:acnp@acnp.org)

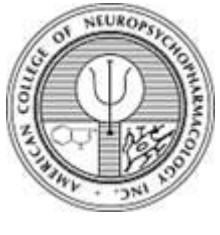

**American College of Neuropsychopharmacology**

5034A Thoroughbred Lane, Brentwood, TN 37027

**Office:** 615-324-2360 **Fax:** 615-523-1715

**Email:** [acnp@acnp.org](mailto:acnp@acnp.org)

[www.acnp.org](http://www.acnp.org/)